**Ahmad Riduan** Arisantoso, S.T., M.Kom Harriansvah, S.Sos., M.T.I.

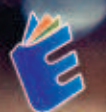

Sakelah Thogal<br>| Takanskaja | Text C

**CARA MUDAH** MEMBANGUN APLIKASI

**PEMETAAN LOKASI KEDAI KOPI BERBASIS WEB** 

### **GATRA NTUDATI** MEMIBANGIN **APLIKASI** PEMETAAN LOKASI KEDAI KOPI

Pemanfaatan teknologi informasi sudah sangat berkembang saat ini, penerapan penggunaan teknologi informasi yang kini telah berkembang di lingkungan masyarakat seperti penggunaan internet dalam mencari informasi, menggunakan aplikasi sosial media, platform untuk bertukar data, media broadcast vang online. transaksi keuangan, dll. Salah satu contohnya yaitu penggunaan website dalam kemudahan menyampaikan informasi. Website merupakan sebuah halaman-halaman web dan terdiri dari topik-topik informasi yang saling terkait antar satu halaman web ke halaman web lainnya, dan biasanya website ditempatkan pada komputer web server yang bisa akses melalui jaringan internet.

Salah satu teknologi informasi untuk melakukan survei dalam pemetaan vaitu dengan menggunakan Sistem Informasi Geografis (SIG). Aplikasi SIG saat ini sudah banyak digunakan baik instansi pemerintah maupun instansi swasta untuk memanfaatkannya apabila terdapat keperluan dalam perencanaan, kegiatan memantau, hingga bagaimana mengevaluasi hasil-hasil pembangunan.

Kedai kopi saat ini menjadi diantara salah satu tempat yang semakin bertumbuh dan selalu ramai di sekitaran ibu kota dalam beberapa kurun waktu belakangan ini. Pemetaan kedai kopi merupakan faktor penting dari proses melengkapi informasi tentang keberadaan kedai kopi. Dengan adanya aplikasi pemetaan kedai kopi, dapat membantu mahasiswa/i dilingkungan perguruan tinggi untuk mencari kedai kopi terdekat. Sehingga buku ini akan lebih fokus membahas tentang Cara Mudah Membangun Aplikasi Pemetaan Lokasi Kedai Kopi Berbasis Web.

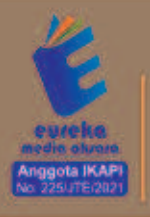

0858 5343 1992 e eurekamediaaksara@gmail.com

Jl. Banjaran RT.20 RW.10 Boionasari - Purbalingoa 53362

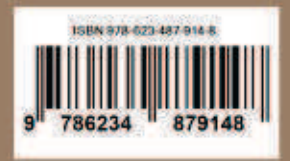

#### **CARA MUDAH MEMBANGUN APLIKASI PEMETAAN LOKASI KEDAI KOPI BERBASIS WEB**

**Ahmad Riduan Arisantoso, S.T., M.Kom Harriansyah, S.Sos., M.T.I.** 

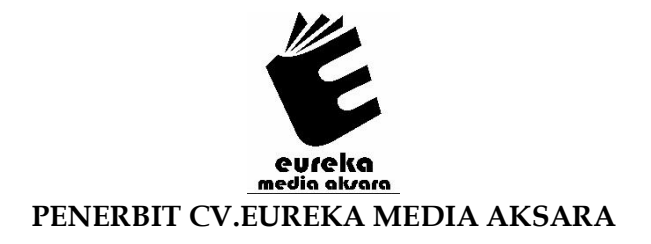

#### **CARA MUDAH MEMBANGUN APLIKASI PEMETAAN LOKASI KEDAI KOPI BERBASIS WEB**

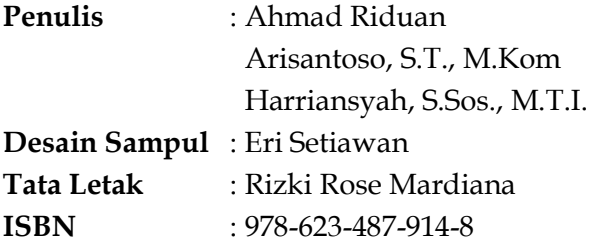

#### Diterbitkan oleh : **EUREKA MEDIA AKSARA, MARET 2023 ANGGOTA IKAPI JAWA TENGAH NO. 225/JTE/2021**

#### **Redaksi:**

Jalan Banjaran, Desa Banjaran RT 20 RW 10 Kecamatan Bojongsari Kabupaten Purbalingga Telp. 0858-5343-1992 Surel : eurekamediaaksara@gmail.com Cetakan Pertama : 2023

#### **Eureka Media Aksara bekerjasama dengan Sekolah Tinggi Teknologi Informasi NIIT**

#### **All right reserved**

Hak Cipta dilindungi undang-undang

Dilarang memperbanyak atau memindahkan sebagian atau seluruh isi buku ini dalam bentuk apapun dan dengan cara apapun, termasuk memfotokopi, merekam, atau dengan teknik perekaman lainnya tanpa seizin tertulis dari penerbit.

#### **KATA PENGANTAR**

Pertama-tama penulis panjatkan puji syukur kehadirat Allah SWT, karena dengan berkat dan rahmat-Nya, penulis dapat merampungkan penulisan buku ini. Buku ini merupakan hasil karya dan ide pemikiran dari penulis yang diberi judul **Cara Mudah Membangun Aplikasi Pemetaan Lokasi Kedai Kopi Berbasis Web.** Penulis menyadari bahwa tanpa bantuan dan bimbingan dari berbagai pihak sangatlah sulit bagi penulis untuk menyelesaikan buku ini. Oleh karena itu, penulis mengucapkan banyak terima kasih pada semua pihak yang telah membantu penyusunan buku ini. Sehingga buku ini bisa hadir di hadapan pembaca.

Pemanfaatan teknologi informasi sudah sangat berkembang saat ini, penerapan penggunaan teknologi informasi yang kini telah berkembang di lingkungan masyarakat seperti penggunaan *internet* dalam mencari informasi, menggunakan aplikasi sosial media, *platform* untuk bertukar data, media *broadcast* yang *online*, transaksi keuangan, dll. Salah satu contohnya yaitu penggunaan *website* dalam kemudahan menyampaikan informasi. *Website* merupakan sebuah halaman-halaman web dan terdiri dari topik-topik informasi yang saling terkait antar satu halaman web ke halaman web lainnya, dan biasanya website ditempatkan pada komputer *web server* yang bisa akses melalui jaringan *internet*.

Salah satu teknologi informasi untuk melakukan survei dalam pemetaan yaitu dengan menggunakan Sistem Informasi Geografis (SIG). Aplikasi SIG saat ini sudah banyak digunakan baik instansi pemerintah maupun instansi swasta untuk memanfaatkannya apabila

terdapat keperluan dalam perencanaan, kegiatan memantau, hingga bagaimana mengevaluasi hasil-hasil pembangunan.

Kedai kopi saat ini menjadi diantara salah satu tempat yang semakin bertumbuh dan selalu ramai di sekitaran ibu kota dalam beberapa kurun waktu belakangan ini. Pemetaan kedai kopi merupakan faktor penting dari proses melengkapi informasi tentang keberadaan kedai kopi. Dengan adanya aplikasi pemetaan kedai kopi, dapat membantu mahasiswa/i dilingkungan perguruan tinggi untuk mencari kedai kopi terdekat. Sehingga buku ini akan lebih fokus membahas tentang Cara Mudah Membangun Aplikasi Pemetaan Lokasi Kedai Kopi.

Penulis mengharapkan masukan dan saran dari para pembaca yang bersifat membangun guna penyempurnaan buku ini. Akhir kata penulis mengucapkan banyak terima kasih atas kebaikan semua pihak yang telah membantu. Semoga buku ini akan membawa manfaat bagi pengembangan ilmu pengetahuan.

Penyusun

#### **DAFTAR ISI**

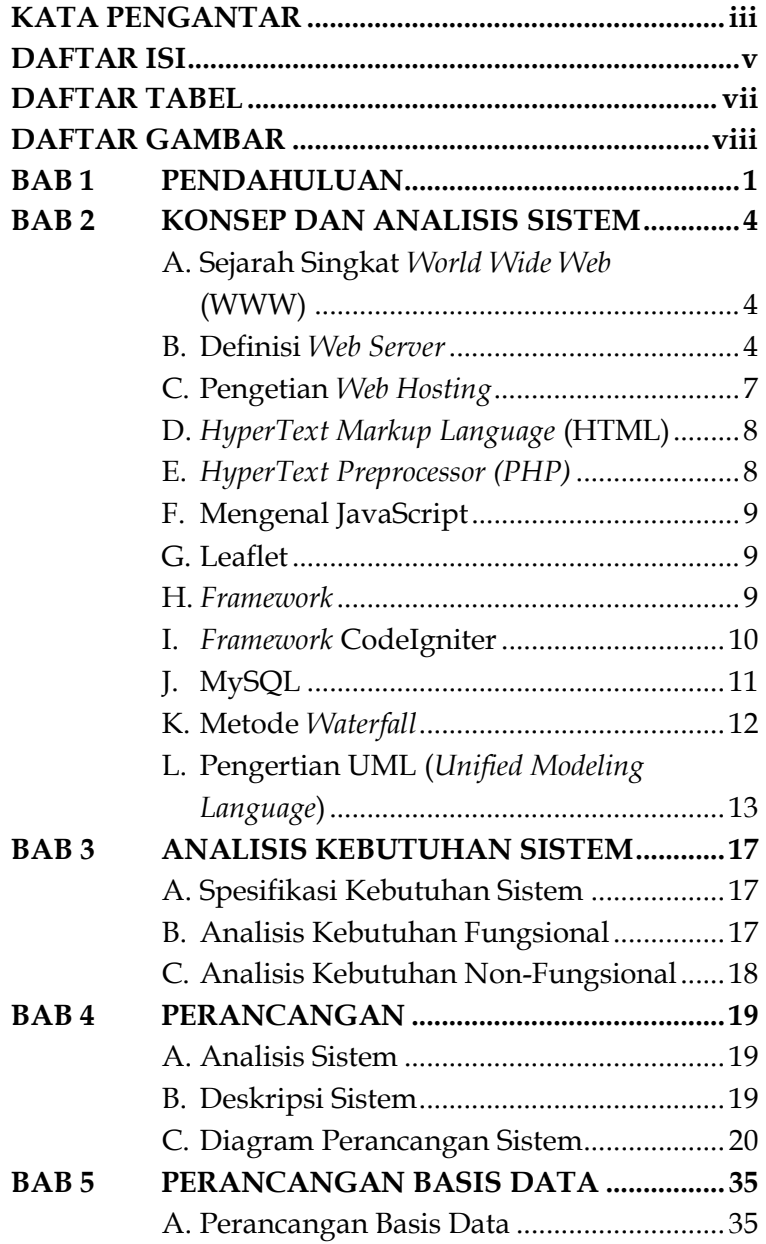

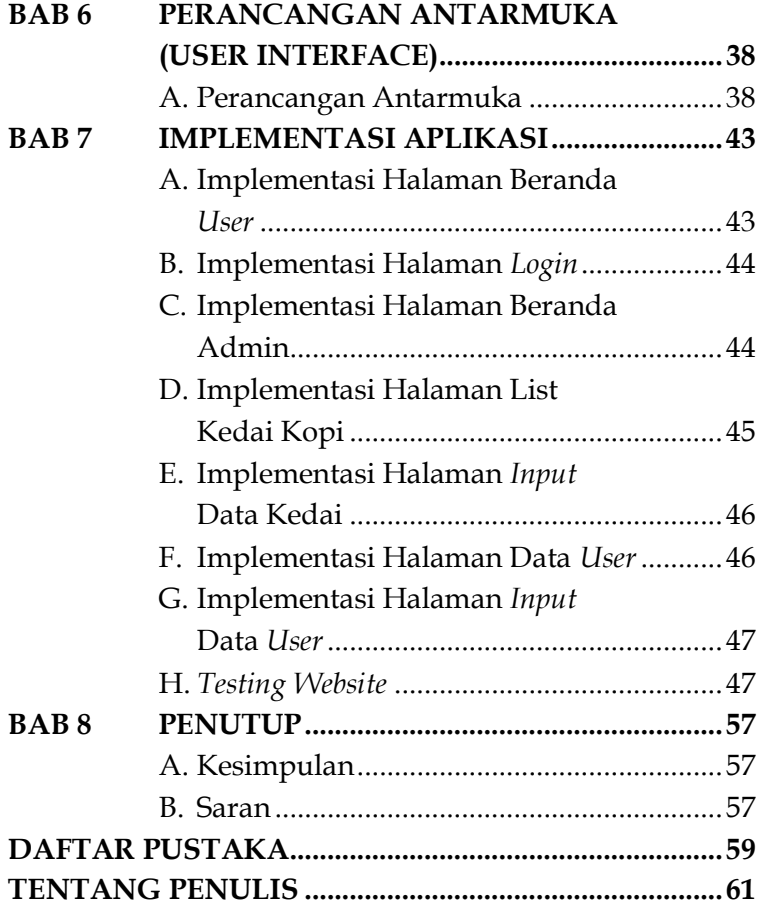

#### **DAFTAR TABEL**

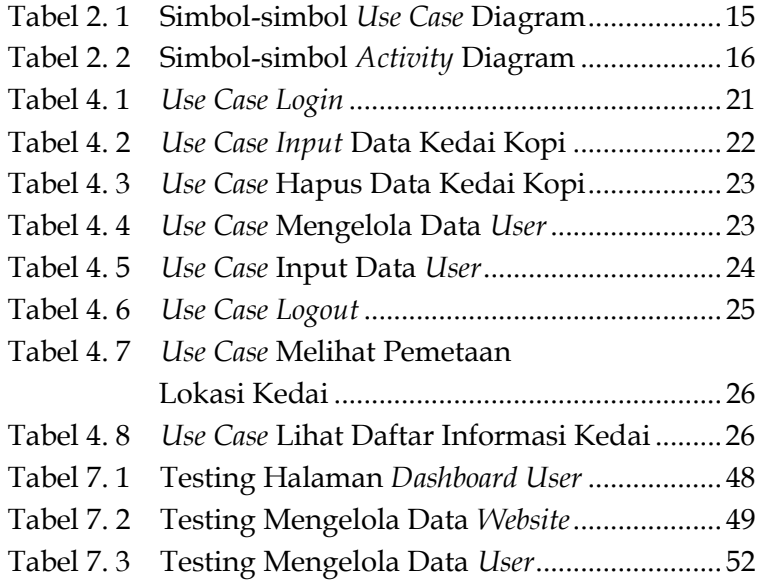

#### **DAFTAR GAMBAR**

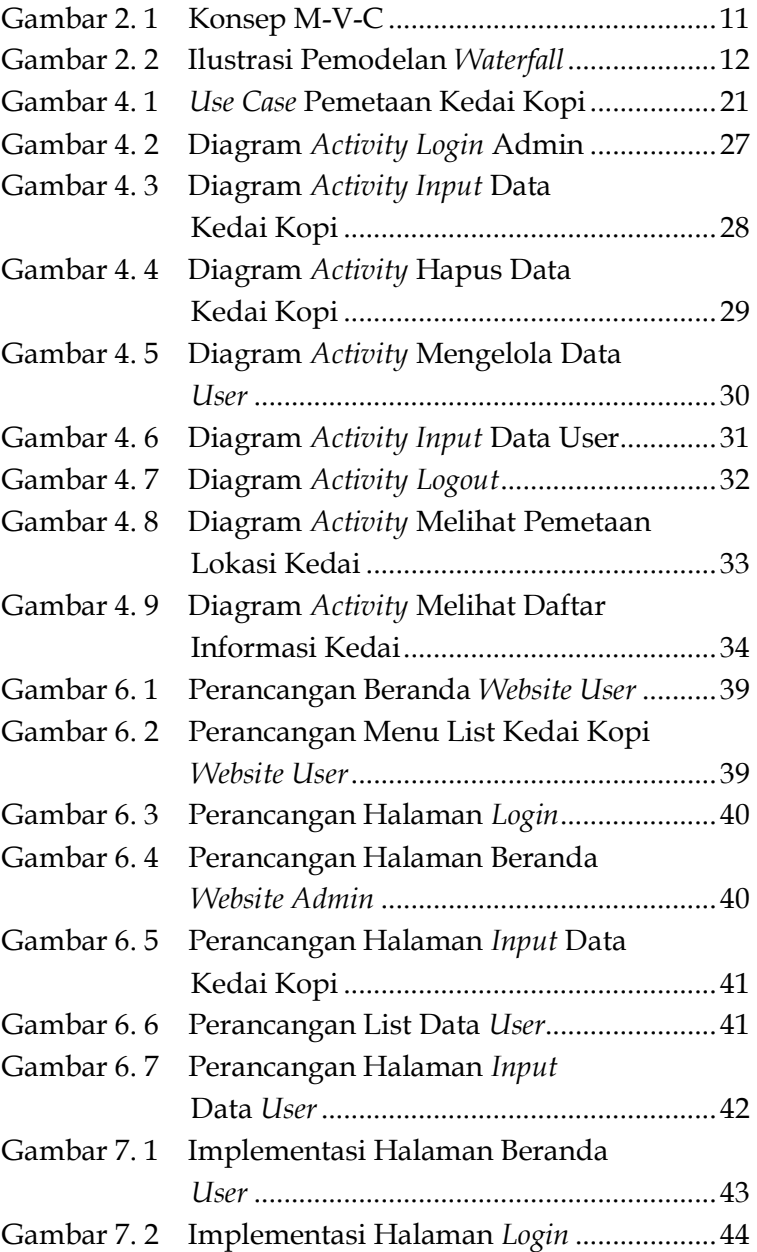

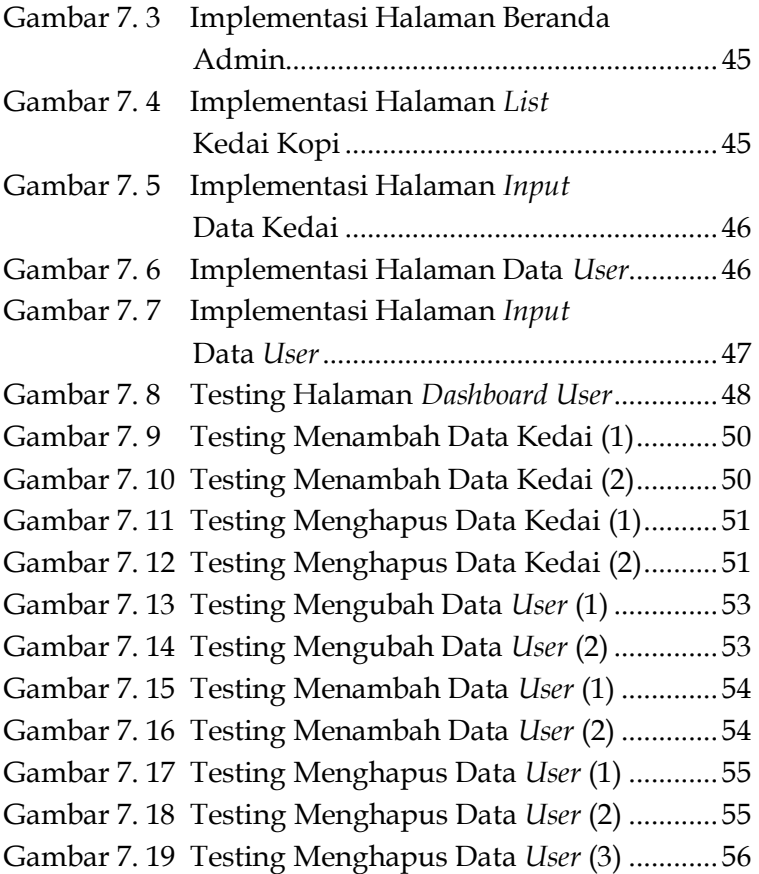

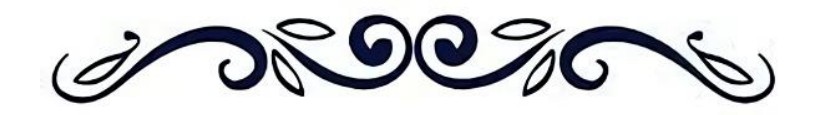

#### **CARA MUDAH MEMBANGUN APLIKASI PEMETAAN LOKASI KEDAI KOPI BERBASIS WEB**

**Ahmad Riduan Arisantoso, S.T., M.Kom Harriansyah, S.Sos., M.T.I.** 

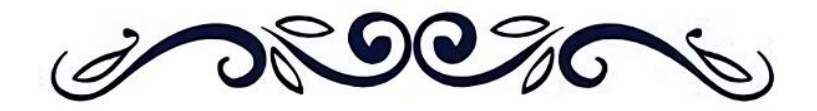

# **BAB 1 PENDAHULUAN**

Pemanfaatan teknologi informasi sudah sangat berkembang saat ini, penerapan penggunaan teknologi informasi yang kini telah berkembang di lingkungan masyarakat seperti penggunaan *internet* dalam mencari informasi, menggunakan aplikasi sosial media, *platform* untuk bertukar data, media *broadcast* yang *online*, transaksi keuangan, dll. Salah satu contohnya yaitu penggunaan *website* dalam kemudahan menyampaikan informasi. *Website* merupakan sebuah halaman-halaman web dan terdiri dari topik-topik informasi yang saling terkait antar satu halaman web ke halaman web lainnya, dan biasanya website ditempatkan pada komputer *web server* yang bisa akses melalui jaringan *internet*.

Salah satu teknologi informasi untuk melakukan survei dalam pemetaan yaitu dengan menggunakan Sistem Informasi Geografis (SIG). Aplikasi SIG saat ini sudah banyak digunakan baik instansi pemerintah maupun instansi swasta untuk memanfaatkannya apabila terdapat keperluan dalam perencanaan, kegiatan memantau, hingga bagaimana mengevaluasi hasil-hasil pembangunan. SIG menjadi tools yang bisa berguna sekali khususnya bagi para peneliti, pengelola, pengambil

## **BAB 2 KONSEP DAN ANALISIS SISTEM**

#### **A. Sejarah Singkat** *World Wide Web* **(WWW)**

Tim Berners-Lee melalui organisasi CERN di Geneva, Switzterland pada tahun 1989 mulai mengembangkan sebuah sarana komunikasi bagi para ilmuwan yang menggunakan dengan proses "*hyperlink*" di mana mereka dapat dengan mudah melihat atau mencari makalah penelitian atau artikel melalui jaringan komputer. Berners-Lee menciptakan *World Wide Web* untuk memenuhi kebutuhan ini. Pada tahun 1991, Berners-Lee memposting kode untuk Web di *newsgroup* dan membuatnya tersedia secara gratis. Versi *World Wide Web* (WWW) dapat berkomunikasi melalui protokol *HyperText Transfer Protocol* (HTTP) antara komputer klien dan *server* web, menggunakan *HyperText Markup Language* (HTML) untuk memformat dokumen dan hanya berbasiskan text saja (Felke-Morris, 2019; Robbins, 2018).

#### **B. Definisi** *Web Server*

*Web server* merupakan perangkat di mana sebuah *website* ditempatkan. Dengan bantuan perangkat lunak seperti Apache maka *web server* dapat berhubungan

## **BAB 3 ANALISIS KEBUTUHAN SISTEM**

#### **A. Spesifikasi Kebutuhan Sistem**

Analisis kebutuhan sistem terdiri dari kebutuhan sistem secara fungsional dan non-fungsional. Kebutuhan fungsional berkaitan dengan seluruh fungsi dalam sistem. Kebutuhan non-fungsional berkaitan dengan kebutuhan yang bisa berupa hardware maupun *software* yang dibutuhkan sistem.

#### **B. Analisis Kebutuhan Fungsional**

Analisis Kebutuhan fungsional yang akan disiapkan untuk Aplikasi Pemetaan Kedai Kopi di sekitar Kampus STTI NIIT Berbasis Web terdiri dari kebutuhan pengguna atau *user* dan kebutuhan fungsional adalah sebagai berikut:

- 1. *User* atau pengguna bisa melihat titik lokasi kedai pada sebuah map yang lengkap dengan informasi nama kedai, alamat dan nomor telepon.
- 2. Admin mengelola data serta informasi kedai kopi pada tampilan *website* untuk menambah dan menghapus data kedai kopi.
- 3. Kelola data *user*, yaitu data *username* dan *password* yang di input oleh admin dengan benar dan

# **BAB 4 PERANCANGAN**

#### **A. Analisis Sistem**

Rancangan aplikasi pemetaan kedai kopi berisikan informasi mengenai pemetaan lokasi dan informasi kedai kopi di sekitar kampus STTI NIIT. Informasi yang diberikan bertujuan untuk membantu mahasiswa dan mahasiswi kampus STTI NIIT menemukan lokasi kedai kopi di sekitar kampus.

#### **B. Deskripsi Sistem**

Pada Aplikasi Pemetaan Kedai Kopi di sekitar Kampus STTI NIIT Berbasis Web terdapat dua bagian fungsi, yakni *website* untuk pengguna dan *website* untuk administrator. Pada *website* di level pengguna terdiri dari 2 (dua) halaman, yaitu halaman Pemetaan, dan halaman Data Informasi Kedai Kopi. Pada halaman Pemetaan berisikan peta lokasi atau titik lokasi Kedai Kopi. Halaman Data Informasi Kedai Kopi berisikan informasi seperti nama kedai, alamat, dan nomor telepon.

Sedangkan pada *website* admin terdapat 5 (lima) halaman, yaitu halaman *login*, halaman *Input* Data Kedai Kopi, halaman Data *user* dan 2 (dua) halaman yang sama seperti *website* pengguna yaitu halaman

## **BAB 5 PERANCANGAN BASIS DATA**

#### **A. Perancangan Basis Data**

Rancangan basis data akan memuat lebih detail dari tabel-tabel yang dibutuhkan dalam aplikasi *website* pemetaan kedai kopi di sekitar kampus STTI NIIT. Tabel-tabel tersebut akan dijelaskan dibawah ini.

#### **1. Struktur Tabel Basis Data**

**a. Tabel Kedai** 

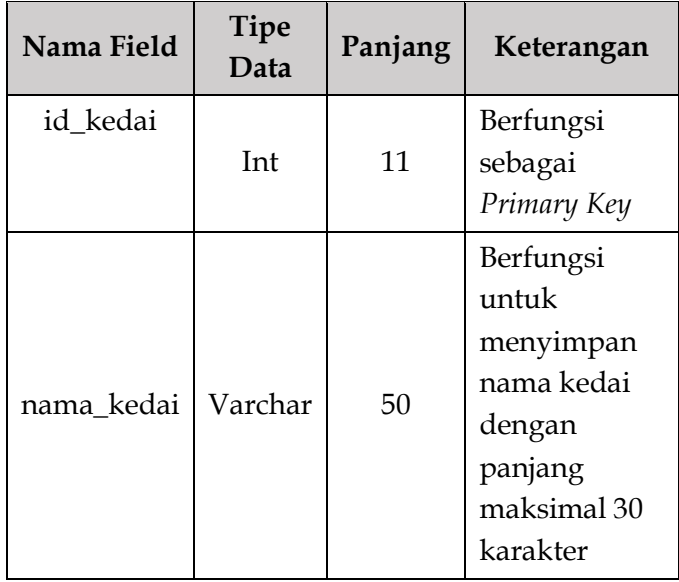

## **BAB 6 PERANCANGAN ANTARMUKA**  *(USER INTERFACE)*

#### **A. Perancangan Antarmuka**

Perancangan antarmuka pada bab ini memiliki tujuan dalam memvisualisasikan tampilan-tampilan antar muka dari aplikasi yang akan dirancang. Perancangan ini tentunya memerlukan tindakan dalam mengambil keputusan, yakni merancang strategi dan membangun perancangan untuk menyelaraskan aktivitas kerja. Prototipe sistem ini akan menjadi acuan dalam menerapkan tampilan atau antarmuka dari aplikasi yang dirancang.

**1. Perancangan Antarmuka Halaman Beranda Website** *User*

Pada halaman beranda website *user* berisikan menu Map Pemetaan Kedai Kopi, *List* Kedai Kopi dan tombol *Login* untuk masuk menu *login*. Pada halaman beranda dan menu Map Pemetaan Kedai Kopi berisi tampilan dan isi yang sama yaitu Map yang berisikan titik lokasi pemetaan kedai kopi di sekitar kampus STTI NIIT.

## **BAB 7 IMPLEMENTASI APLIKASI**

#### **A. Implementasi Halaman Beranda** *User*

Pada halaman beranda *user* ini berisikan menu Map Pemetaan Kedai Kopi, List Kedai Kopi dan tombol *login* untuk masuk ke *website* sebagai admin.

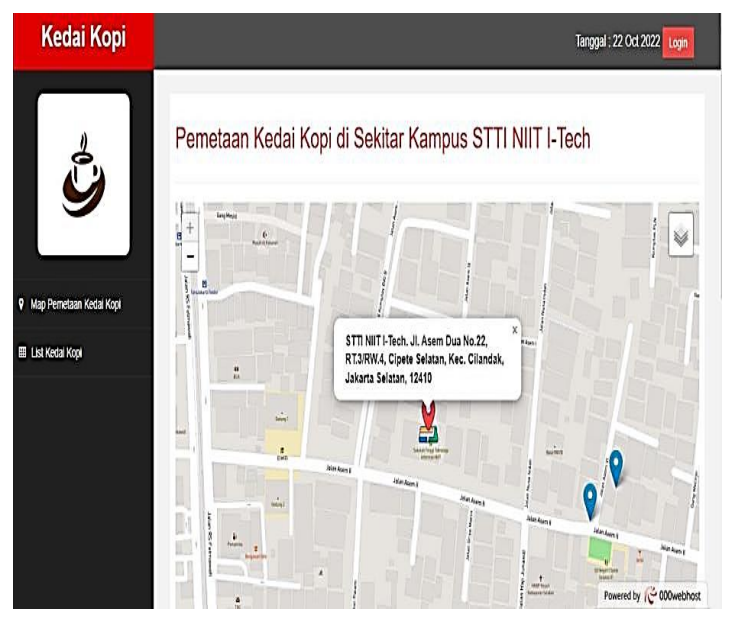

Gambar 7. 1 Implementasi Halaman Beranda *User*

# **BAB 8 PENUTUP**

#### **A. Kesimpulan**

Setelah seluruh bab di bahas pada bab sebelumnya, maka kesimpulan yang dapat diambil dari judul buku ini adalah sebagai berikut:

- 1. Penyusunan "Cara Mudah Membangun Aplikasi Pemetaan Lokasi Kedai Kopi Berbasis Web" yang dibuat dapat mempermudah masyarakat dan mahasiswa melihat detail lokasi Kedai Kopi yang terdekat dari kampus.
- 2. Aplikasi *Website* ini tentunya bisa memberikan informasi yang sesuai dan lengkap bagi mahasiswa/i mengenai data kedai kopi di sekitar kampus STTI NIIT.

#### **B. Saran**

Dalam pengoperasian aplikasi *website* kedai kopi di sekitar kampus STTI NIIT ini, tentunya terdapat saran untuk pengembangan aplikasi ke depannya dan juga bisa bermanfaat bagi pemilik dan pengguna yaitu:

1. Perlu adanya *security* pada *website* untuk menghindari adanya serangan dalam bentuk apapun.

#### **DAFTAR PUSTAKA**

- Arifin, Samsul. & Yolanda, Krisnadita. (2017). Aplikasi Plugin Transfer Domain Di PT. Beon Intermedia, 8(1), 75-83.
- Arisantoso., Harjanti, Trinugi, W. & Yulianti, Susana, D. (2022). Modul Pembelajaran Rekayasa Perangkat Lunak. Jawa Tengah: Eureka Media Aksara.
- Associates, Deitel. (2012). Internet & World Wide Web. New Jersey: Pearson Education, Inc.
- Destiningrum, Mara. & Adrian, Q.J. (2017). Sistem Informasi Penjadwalan Dokter Berbasis Web Dengan Menggunakan Framework Codeigniter (Studi Kasus: Rumah Sakit Yukum Medical Center), 11(2), 30-37.
- Felke-Morris, Terry. (2019). Web Development and Design Foundations with HTML 5. New Jersey: Pearson Education, Inc.
- Hudson, Chuck. & Tom, Leadbetter. (2012). HTML5 Developer's Cookbook. New Jersey: Pearson Education, Inc.
- Maclean, M. 2014. Leaflet Tips and Tricks. Leanpub.
- Mundzir MF. 2018. Buku Sakti Pemrograman WEB Seri PHP. Yogyakarta: Penerbit Start Up.
- Pratama, I Putu Agus Eka. (2015). Handbook Jaringan Komputer. Bandung: Informatika.
- Robbins, Jennifer Niederst. (2018). Learning Web Design, Fifth Edition. Canada: O'Reilly Media, Inc.

Ushud, Achmad Aditya Ashadul. (2018). Analisa Dan Perancangan Website Sistem Informasi Geografis BUBURBAYI.ID, 5(1), 25-34.

#### **TENTANG PENULIS**

#### **Ahmad Riduan**

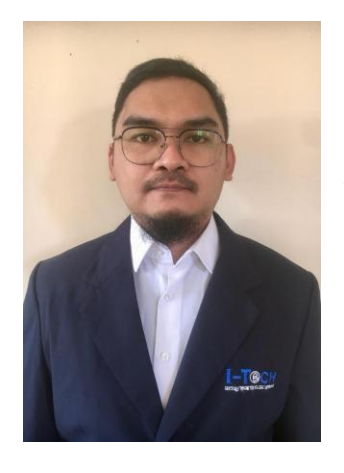

Penulis yang bernama Ahmad Riduan lahir di Medan pada tanggal 27 November 1986 Merupakan anak ketiga dari tiga bersaudara. Riwayat pendidikan TK hingga SMA diselesaikan di kota Jakarta dan melanjutkan kuliah di Sekolah Tinggi Teknologi Informasi NIIT Program Studi Teknik Informatika pada tahun 2017.

Selama berkuliah penulis aktif ikut dalam Komunitas Jaringan Komputer. Dalam mengisi waktu luang selama perkuliahan, penulis sering mencari kesibukan di Lab Jaringan dan membantu *maintenance* jaringan komputer di kampus. Sesekali juga penulis mengikuti beberapa *training* bidang jaringan dan *security* untuk menambah ilmu dan wawasan.

Saat ini penulis bekerja di perusahaan IT di Jakarta sebagai *Security Engineer*, bertanggung jawab terhadap keamanan informasi Data Center sebuah Bank BUMN. Saat ini penulis memiliki sertifikat *Certified Ethical Hacker* (CEH), *Palo Alto Networks Certified Network Security Administrator* (PCNSA) dan *Cisco Certified Network Associate* (CCNA).

#### **Arisantoso, S.T., M.Kom**

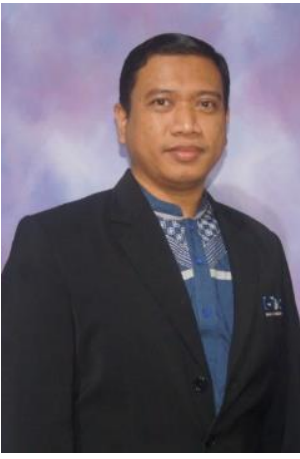

Penulis yang bernama Arisantoso, S.T., M.Kom lahir di Jakarta pada 17 September 1982 adalah anak kedua dari tiga bersaudara yang menamatkan sekolah dasar di SD Marsudi Luhur Jakarta, selanjutnya sekolah menengah pertama di SMPN 145 Jakarta. Pada tahun 1998 penulis menempuh perjalanan ke Kota Yogyakarta

untuk melanjutkan Pendidikan Sekolah Menengah Kejuruan di SMK Pancasakti yang terletak di Jalan Sompilan Keraton Yogyakarta, lulus tahun 2000. Setelah Lulus penulis kembali Ke Jakarta dan menempuh Pendidikan Tinggi di Universitas Islam Attahiriyah, Jakarta dan penulis berhasil meraih gelar sarjana pada Program Studi Teknik Informatika pada Tahun 2005.

Setelah Lulus penulis mengabdikan diri untuk mengajar dengan diangkat sebagai Dosen Tetap serta diberikan tugas tambahan menjabat Kepala Laboratorium Komputer di Fakultas Teknik Universitas Islam Attahiriyah, Jakarta sampai Tahun 2011. Beberapa tahun kemudian penulis melanjutkan Studi Program Magister Ilmu Komputer (S2) di Universitas Budi Luhur dan berhasil menyelesaikan S2 pada Tahun 2013. Penulis diberi amanah untuk menjabat sebagai sekretaris Program Studi Teknik Informatika pada tahun 2013 - 2018. Pada Tahun 2018 penulis diberi amanah oleh Yayasan Addiniyah Attahiriyah untuk menjabat sebagai Dekan Fakultas Teknik Universitas Islam Attahiriyah hingga

Tahun 2020, dan juga mengajar sebagai Dosen Luar Biasa Tahun Akademik 2019/2020 di STMIK Nusa Mandiri (saat ini telah Menjadi Universitas Nusa Mandiri).

Selanjutnya penulis pindah homebase di Sekolah Tinggi Teknologi Informasi (STTI) NIIT pada Tahun 2021 dan diberi amanah oleh Ketua STTI NIIT untuk menjabat sebagai Ketua Program Studi Teknik Informatika hingga sekarang. Di sela kesibukannya penulis masih sempat meluangkan waktunya untuk menulis, baik dengan dosen ataupun bersama Mahasiswa. Tulisan yang telah diterbitkan berupa buku diantaranya Interaksi Manusia dan Komputer (Dulu, Kini, dan Masa Depan), Modul Pembelajaran Rekayasa Perangkat Lunak, Modul Komputer dan Masyarakat, Aplikasi Sistem Informasi Kepegawaian Indo-Portal Fintopia Berbasis Website, Perancangan Aplikasi Digital Arsip Kampus Dalam Meningkatkan Kuantitas Dan Kualitas Publikasi Karya Ilmiah Mahasiswa Dan Dosen Di Perguruan Tinggi, Perancangan Market Place Koperasi Umkm Indonesia Sejahtera (Komindo), Aplikasi Jadwal Kajian Keagamaan Pada Platform Android Menggunakan Metode Waterfall. Selain aktif di perguruan tinggi penulis juga bekerja sebagai seorang sistem analis pada CV. Sigmatama Curup Tengah Kab. Rejang Lebong, Bengkulu sejak bulan februari 2020 hingga saat ini. Selanjutnya penulis juga bekerja sebagai Kepala Koordinator IT di Sekolah Tinggi Ilmu Hukum Ligitasi Jakarta sejak bulan Agustus 2020 hingga sekarang.

#### **Harriansyah, S.Sos., M.T.I.**

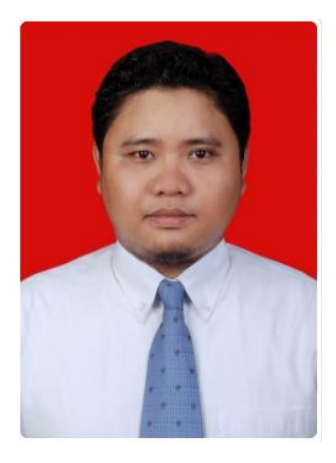

Harriansyah atau dikenal sebagai Harri merupakan anak pertama dari dua bersaudara yang berasal dari Jakarta. Harri menamatkan pendidikan dasar, menengah sampai pendidikan atas di Jakarta. Kemudian melanjutkan pendidikan tinggi di Universitas Indonesia dan pada tahun 2007 meraih gelar Sarjana Sosial pada bidang *Cyber* 

*Crime* dengan mempertahankan skripsi "Guest" seorang website defacer: sebuah tinjauan kriminologis.

Selanjutnya pada tahun 2009 melanjutkan studi pada program master di Universitas Indonesia, Fakultas Ilmu Komputer jurusan Teknologi Informasi. Tesis Harriansyah berfokus pada bidang Tata Kelola Teknologi Informasi di pemerintah.

Saat ini, penulis yang memiliki sertifikasi pada bidang IT Governance, Security, Networking dan Service Management aktif sebagai praktisi IT dan sejak 2014 juga menjadi pengajar di Sekolah Tinggi Teknologi Informasi NIIT.